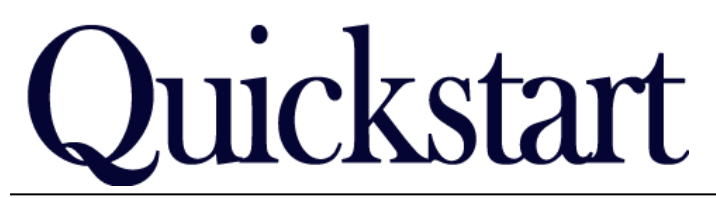

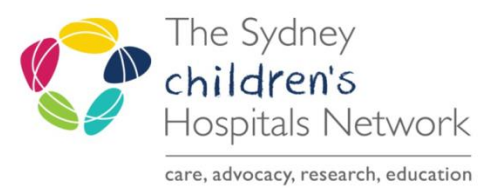

## *Rehab2Kids Referrals - Intake Clinical Form IT/eMR Training & Support*

## *Clinical Intake*

The Intake Clinical form can be generated two ways:

- Selecting it from Ad Hoc Forms when a Rehab team clinician receives a referral request for an existing SCH patient, OR
- Finding them in the Rehab Referrals List. These forms are auto-generated by the completion of the Intake Registration Form by administrative staff. Forms generated this way will include the name of the rehab sub-group i.e. Intake-Brain Injury, Intake-CPMD etc.

## If the patient is an existing Rehab2Kids patient

- Search for and select the patient.
- Click the Ad Hoc button in the Tool Bar.
- Click the Rehabilitation Service Folder.
- Double Click on Kids Rehab Intake Clinical.

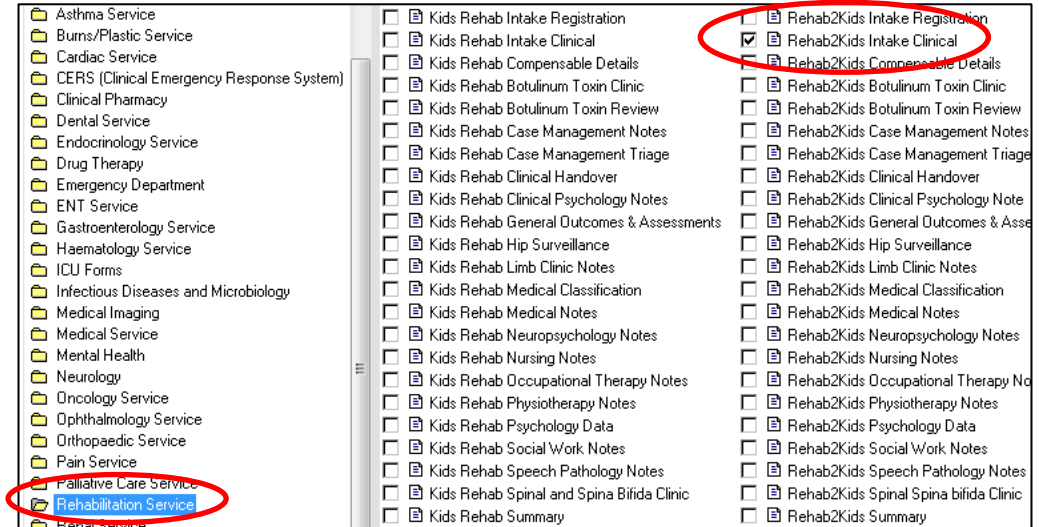

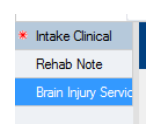

暂AdHoc

- Ensure you complete all the required fields Mandatory fields will display in yellow.
- If you are doing intake for the Brain Injury Rehabilitation program (BIRP), you will also need to fill in the second page of the form.
- Click on the green tick to save the completed form.

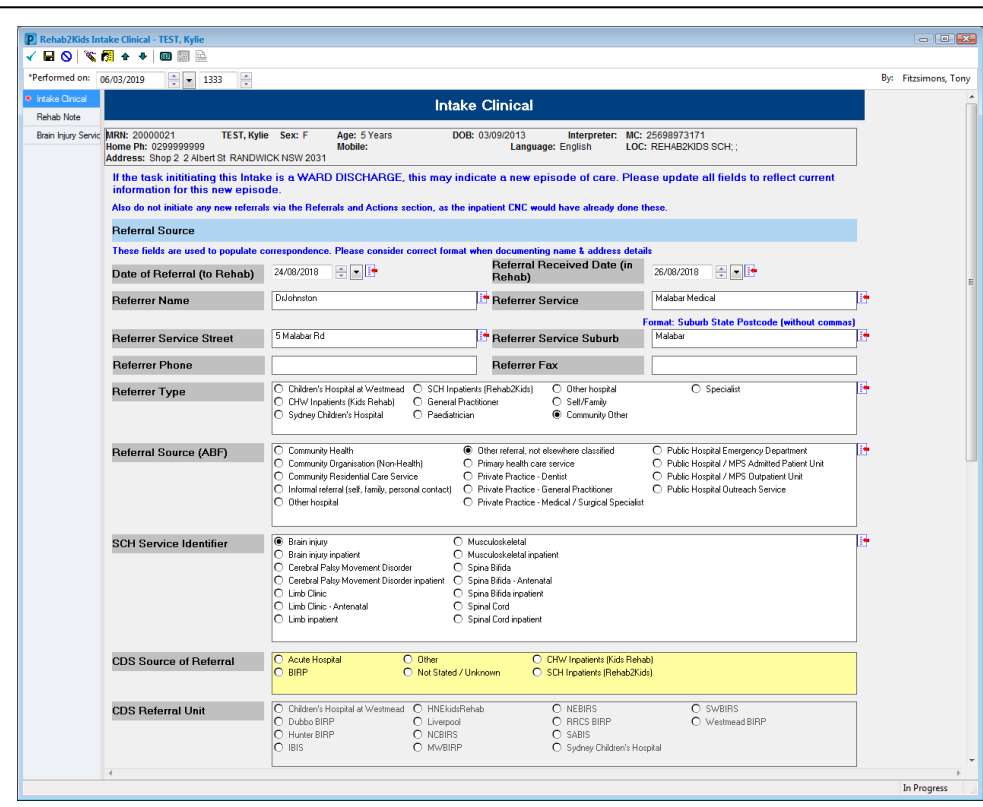

## If the patient has already been registered by admin staff:

These forms will auto-populate into the Rehab Referrals List once the Intake Registration Form has been completed by the administrative staff.

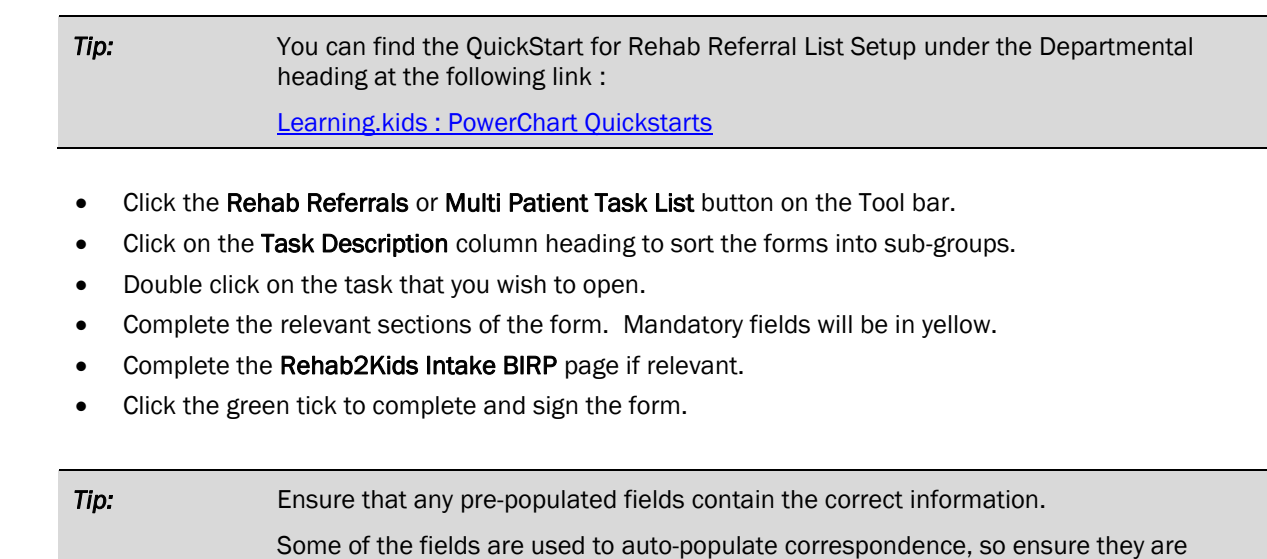

documented correctly.

ð

**32** Rehab Referrals

**Intake Clinical** Rehab Note